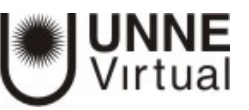

## **GESTIÓN DE CALIFICACIONES: ESCALAS**

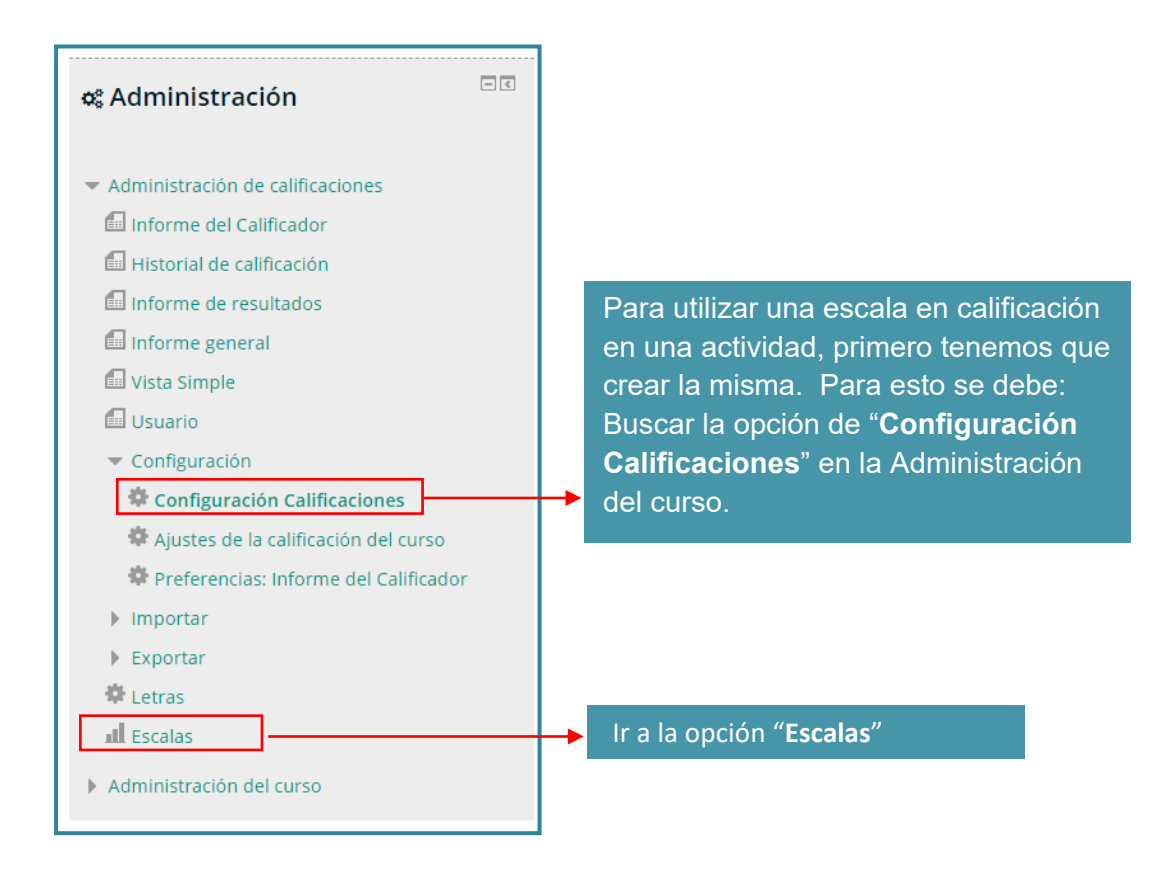

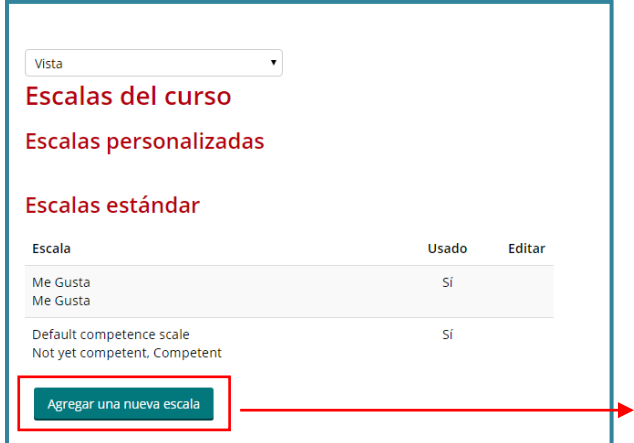

Se Abrirá la siguiente ventana. Allí se debe seleccionar la opción "**Agregar Nueva Escala**"

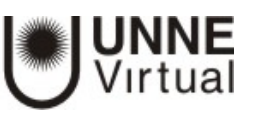

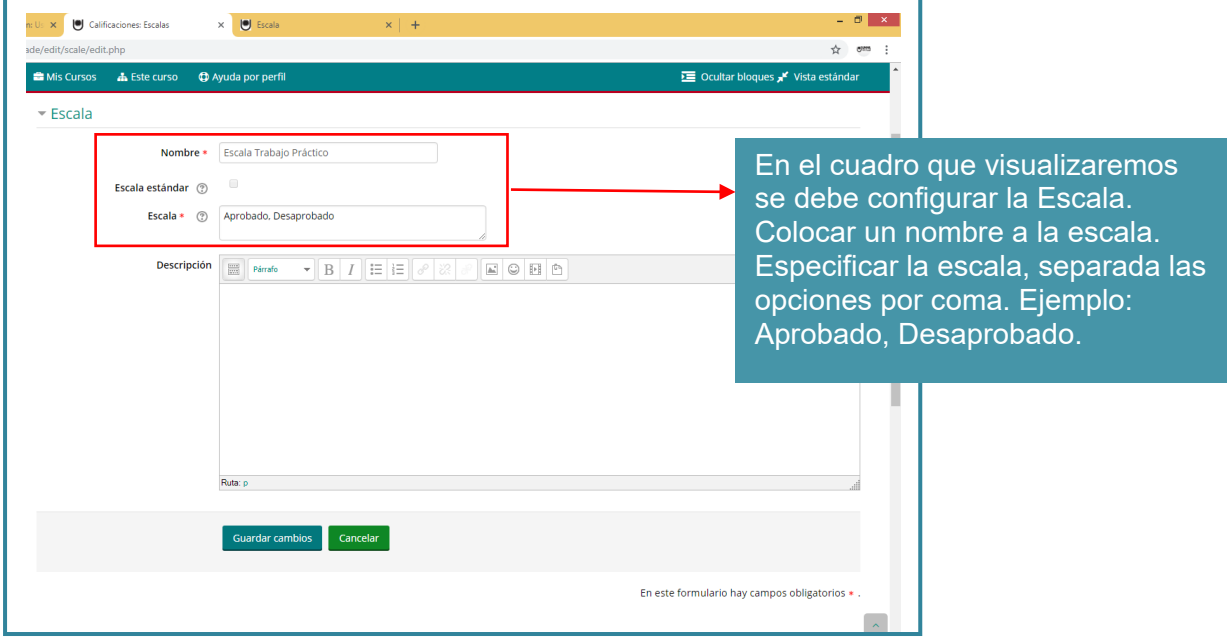

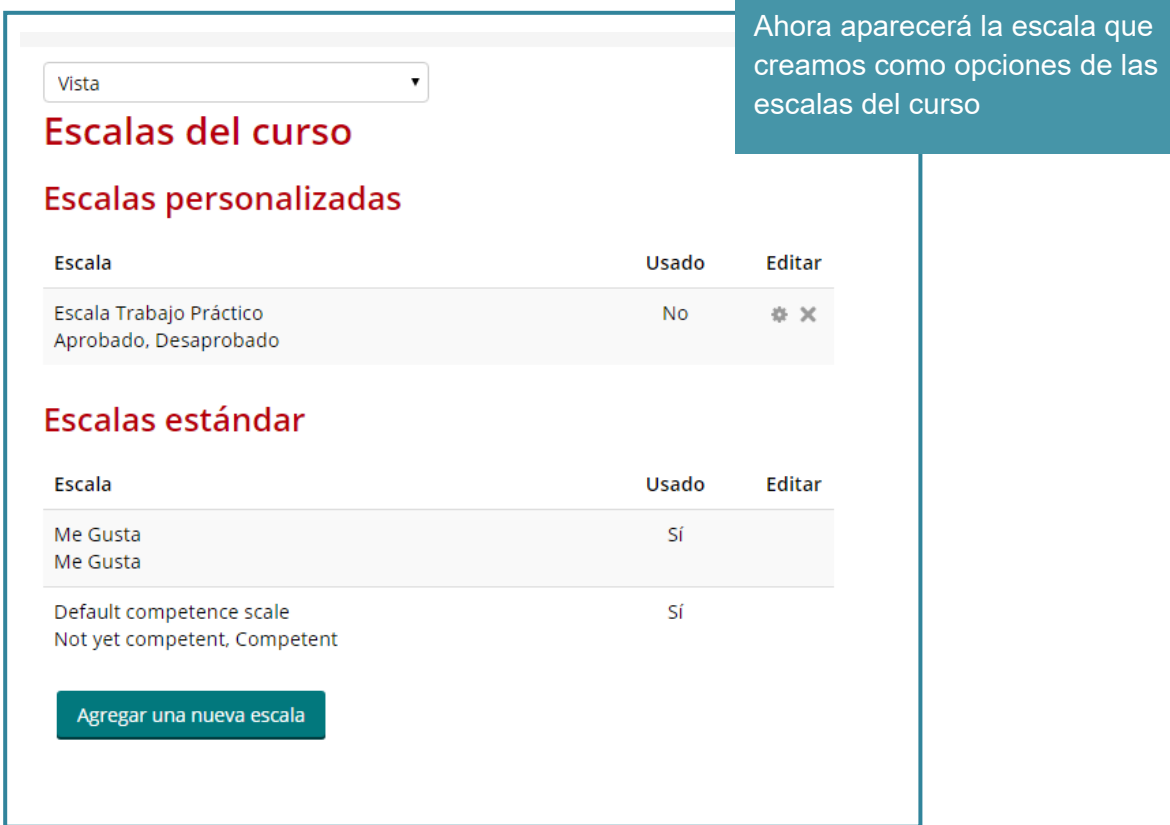

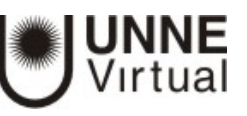

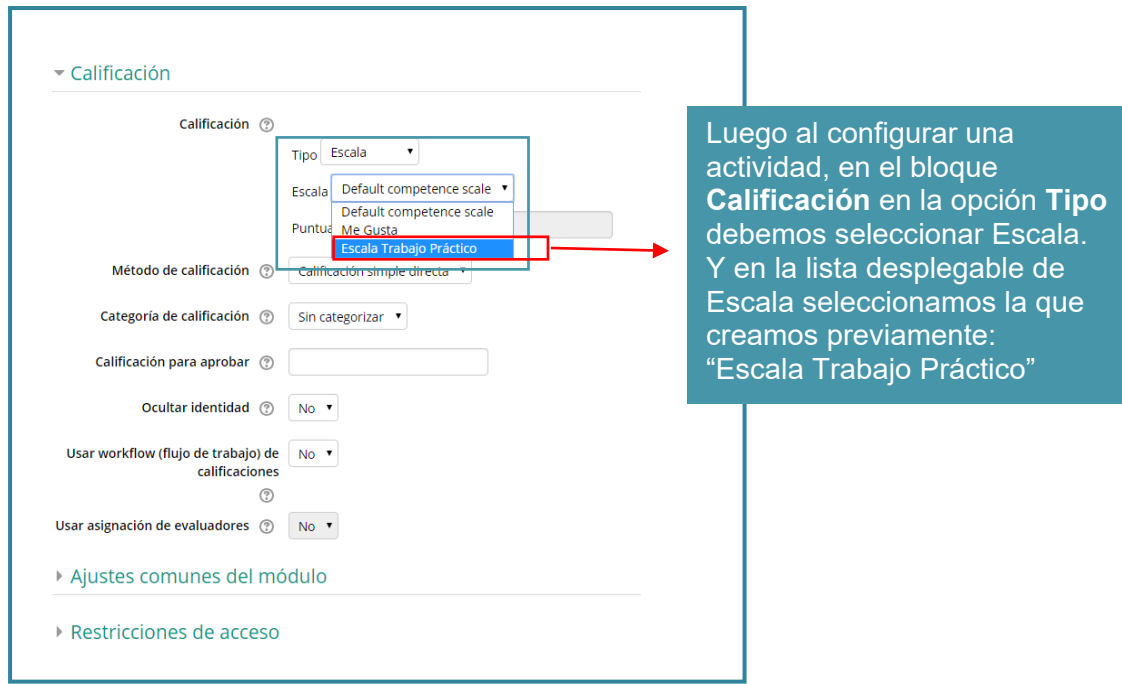

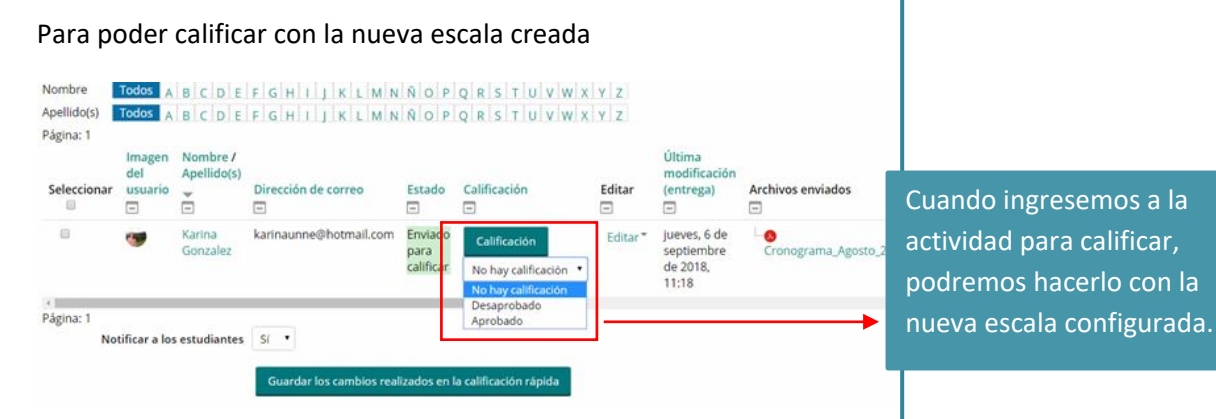